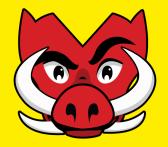

# **Student Life Portal Event Notification**

Clubs & Sport Updated Clubs Event Notification Process Guidelines on UniOne <u>swi.nu/student-life</u>

**June 2020** 

### What's in it for clubs?

The Clubs & Sport Team bring you the Club's Event Notification System 2.0 ! Clubs can now:

- ✓ Draft events earlier on and update as you go (*pre-planning is now easier than ever!*)
- One event notification can be edited by multiple committee as it can be saved and submitted once complete
- ✓ Include all event images, posters and headers as this will become an event page on the Student Life Portal once approved (more visibility & time saving!)
- ✓ The same event notification can be updated and reviewed if rejected and resubmitted (no more re-doing from scratch!)

Basically more flexibility, more fluidity and less forms! Continue reading for an 8-step guide on how to start creating!

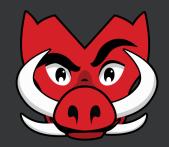

#### **Step 1: Creating a new Event**

- 1. Go the club's backend Student Life Portal page
- 2. Click on the "Events" menu option
- 3. Select "+New" from the side dropdown

| U UniOne                | 1  | Module: Clubs 👻 Club: Swinburne Example Club 👻 |    |              |                             |         | 🔺 Emma 🔫   |
|-------------------------|----|------------------------------------------------|----|--------------|-----------------------------|---------|------------|
| Public Site Bublic Site |    | Clubs / Swinburne Example Club / Events        |    |              |                             |         |            |
| 🚟 Groups                | ×  | + New                                          |    |              |                             |         | Q          |
| 嶜 Users                 | -  | ▼ Advanced Filter                              |    |              |                             |         | ×*         |
| • New<br>List           | -2 | From                                           | To |              | Tags Start typing to search | Deleted | •<br>Apply |
|                         |    |                                                |    | No results f | o display                   |         |            |

#### **Step 2: Event Details & Saving Options**

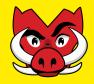

- 1. Fill in all required information including Name, URL, Short Description, Description & Location
- 2. Add any event images, headers or posters (not required, but strongly advised)
- 3. Ensure the "Save Action" is set as *Draft*
- 4. Click "Save"

| ie  | Module: Clubs + Club: Swinburne Example Club +                           | 🛓 Emma -             |
|-----|--------------------------------------------------------------------------|----------------------|
| te  | Clubs / Swinburne Example Club / Events / New Event                      |                      |
|     | New Event                                                                |                      |
| ard | Name *                                                                   |                      |
|     |                                                                          | Drafting options     |
|     |                                                                          | Save Draft           |
|     | https://unione.swin.edu.au/Clubs/example/Events/                         | Save Action          |
|     | Short Description *                                                      | Draft                |
|     |                                                                          | Save                 |
|     |                                                                          |                      |
|     |                                                                          |                      |
|     | This summary description can be used in search results. Plain text only. |                      |
|     | Description *                                                            |                      |
|     | B / ♣ " 號 ■ 旨言書 ☆ ∾                                                      | Drafting options     |
|     |                                                                          |                      |
|     |                                                                          |                      |
|     |                                                                          | Save Draft           |
|     |                                                                          |                      |
|     |                                                                          |                      |
|     |                                                                          |                      |
|     |                                                                          | Save Action          |
|     |                                                                          |                      |
|     |                                                                          | <b>3</b> Draft ▼ Set |
|     | Location *                                                               |                      |
|     |                                                                          |                      |
|     | Event Image                                                              |                      |
|     | Choose file No file chosen                                               | A Save               |
|     | 4 16x9 ratio, resolution between 360x203 and 1280x720.                   | A Save               |
|     | Header Image                                                             |                      |
|     | Chaose file No file chosen                                               |                      |
|     | 16x5 ratio, resolution between 848x265 and 1696x530.                     |                      |
|     | Event Poster                                                             |                      |
|     | Choose file No file chosen                                               |                      |
|     | Tags                                                                     |                      |

#### **Step 3: Event Dates**

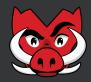

- 1. Select event "Type", which can either be *Fixed* or *Recurring*
- 2. Fill in dates & times following available required fields
- 3. Click "Create"

| UniOne      | Module: Clubs + Club: Swinburne Bample Club +                                                   | 📥 Emma 👻 |
|-------------|-------------------------------------------------------------------------------------------------|----------|
| Public Site | Deshboard / Dates Event ([10-1013)<br>Test Event                                                |          |
| Groups 🔹    | Main Dates Location Travel Ticketing And Participation Health And Safety Funding Licensing      | Edit     |
| Users 🔹     | This event is still in draft. Please complete all tabs and save before submitting for approval. | Delete   |
| Events *    | Create new Event Schedule                                                                       |          |
| 📕 List      | 2 Type*<br>Fixed                                                                                |          |
|             | Start Date *  Start Date *  Create                                                              |          |
|             | Delete all future occurrences                                                                   |          |
|             | Ongoing                                                                                         |          |
|             | No results to display Future Dates                                                              |          |
|             | No results to display<br>Past Dates                                                             |          |
|             | No results to display                                                                           |          |

#### **Step 5: Event Notification Tabs & Location**

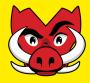

- 1. Use tabs along the top edge of the page to complete all relevant event information
- 2. To input the event location, select the "Location" tab and use the dropdown box for selection & input all other relevant information
- 3. Click on "Save", ensuring the "Save Action" is still set as *Draft*

| 빈 UniOne                      | Module: Clubs 👻 Club: Swinburne Example Club 🔫                                                                                                    |                                                                                                    | 💄 Emma 👻             |
|-------------------------------|----------------------------------------------------------------------------------------------------|----------------------------------------------------------------------------------------------------|----------------------|
| 夸 Public Site<br>ւඎ Dashboard | Dashboard / Location Event (ID: 1013) Test Event                                                                                                    |                                                                                                    |                      |
| 👑 Groups                      | Main Dates Location Travel Ticketing And Participation Health And Safety Funding                                                                                                    | Licensing                                                                                                    | Drafting options     |
| 嶜 Users                       | This event is still in draft. Please complete all tabs and save before submitting for approval.                                                                                                    | Submit Now                                                                                                    | Save Draft           |
| 🛗 Events                      | Y Contraction of the second second seco | ]                                                                                                    | Save & Preview       |
| + New                         | 2 Is the event on-campus, off-campus or online?* Please Select                                                                                                    | Does the event require an overnight stay? Please Select v                                                       | Save Action<br>Draft |
| 📰 List                        | Is the event interstate?                                                                                                    | Is the event outside of Australia?                                                                              | Dran                 |
|                               | Please Select •                                                                                                    | Please Select 🔰                                                                                                 | Save                 |
|                               | Is the event in a rural location?                                                                                                    | What is the venue or online platform used for the event?                                                        | Edit                 |
|                               | Please Select 🔹                                                                                                    |                                                                                                    |                      |
|                               | Please provide contact details for the venue                                                                                                    | Please upload your venue booking form                                                                           | Delete               |
|                               |                                                                                                    | Drop files here or click to browse. File uploads will be processed when the page is saved. Max file size: 20 MB |                      |
|                               |                                                                                                    |                                                                                                    |                      |

Uploaded files:

#### **Step 6: Event Funds & Submitting**

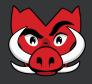

- 1. Go to the "Funding" tab to confirm club *will/will not* be requesting funds for this event
- 2. If the club is requesting funds, ensure to use the *Upload your quote or invoice* field to attach all relevant funds request documents (quotes, invoices, screenshots, expenditure)
- 3. Once all tabs filled out with event specific information, click on the "Save" button
- 4. To submit the event, click "Submit Now" at the top of the page

| 🔰 UniOne                     | Module: Clubs 👻 Club: Swinburne Example Club 👻                                                                  |                                                   | 🔺 Emma 👻                  |
|------------------------------|----------------------------------------------------------------------------------------------------|---------------------------------------------------|---------------------------|
| 夸 Public Site<br>෯ Dashboard | Dashboard / Funding Event (ID: 1013) Test Event                                                                 |                                                   |                           |
| 嶜 Groups 🔹 🔻                 | Main Dates Location Travel Ticketing And Participation Health And Safety Funding                                | Licensing                                         | Drafting options          |
| 📽 Users 🔫                    | This event is still in draft. Please complete all tabs and save before submitting for approval.                 | Submit Now                                        | Save Draft Save & Preview |
| Events 🔹                     | Will you be requesting funding for the event?*                                                                  | Total funds requested for event                   |                           |
| + New                        | Please Select                                                                                                   |                                                   | Save Action<br>Draft      |
| List                         | What is the purpose of the funds requested?                                                                     | By what date do your require the requested funds? | Save                      |
|                              | Please upload your quote or invoice                                                                             |                                                   | Edit                      |
|                              | Drop files here or click to browse. File uploads will be processed when the page is saved. Max file size: 20 MB |                                                   | Delete                    |
|                              | Uploaded files:                                                                                                 |                                                   |                           |

#### **Step 7: Event Status** (Submitted & Rejected)

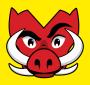

- 1. Once the event is submitted, the "Approval Status" will show as Awaiting Approval
- 2. If the event notification is rejected, the "Approval Status" will show as *Rejected*
- 3. The club will receive a notification email with the outcome and reason why
- 4. The club will need to amend the event notification page and resubmit

| Q<br>x <sup>3</sup><br>Actions |
|--------------------------------|
| × <sup>۲</sup><br>Actions      |
| Actions                        |
| Actions                        |
|                                |
|                                |
| 🕑 Edit 💌                       |
|                                |
|                                |
| Actions                        |
| 🕼 Edit 👻                       |
|                                |
|                                |
|                                |
|                                |
|                                |
|                                |
|                                |

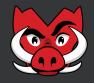

- 1. If the event notification is approved, the "Approval Status" will show as Approved
- 2. The club will receive a notification email confirming event notification approval
- 3. Once the event notification is approved, the C&S Team will publish the event by selecting *Publish* from the "Drafting Options" menu box. The Publish Status will show as *Published (3b)*
- 4. If the club re-enters the approved event notification page, a blue banner will appear asking to resubmit the event. <u>The club will need to resubmit the event notification if any changes are made. Otherwise the club is not required to resubmit and the "Approval Status" will remain as *Draft*.</u>

| ID                  | Name                                                                                                    | Start Date/Time          | Ρι                                 | blish Status | ~   | Approval Status |                                                                                                   | Actions                                                                                                    |
|---------------------|----------------------------------------------------------------------------------------------------|--------------------------|------------------------------------|--------------|-----|-----------------|---------------------------------------------------------------------------------------------------|----------------------------------------------------------------------------------------------------|
| 1015                | Test Event                                                                                                    | 2020-05-27 12:00 AM      | In                                 | draft        | 1   | Approved        |                                                                                                   | 🗷 Edit 👻                                                                                                   |
| Test Eve<br>Main Da | <ol> <li>Club: Swinb</li> <li>Event: ID: 1</li> <li>Date Appro</li> <li>Approver:</li> <li>Response: A</li> </ol> |                          | AM<br>And Safety Funding Licensing |              |     | Sav<br>A versi  | fting options<br>ave Draft<br>e & Preview<br>on of this item is<br>published<br>View<br>Unpublish | Drafting options<br>Save Draft<br>Save & Preview<br>Save Action<br>Draft<br>C<br>Save<br>Details<br>Delete |
| Name<br>Test Event  | Start D                                                                                                    | ate/Time<br>-27 12:00 AM | Publish Status<br>Published        | Approval Sta | tus |                 | Save<br>Details<br>Delete                                                                         |                                                                                                    |

## Happy Event Planning!

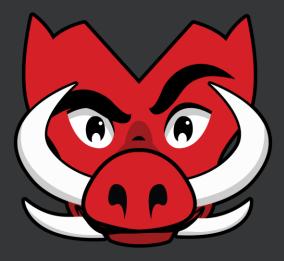

### **Don't forget to tag Razor**

*Instagram:* @razortherazorback *Facebook:* Razor the Razorback

If you have any questions, let us know! Email: <u>clubs@swin.edu.au</u>